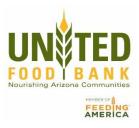

## Receipt/Meal Connect Guide

MealConnect Website: https://mealconnect.org/login

Partner Login: Click "E-mail Address" option

Email Address:

Password:

"Start Guided Tour" Option in the right hand corner, if desired

## Add new Receipt:

Fill in information boxes- date, donor, storage (should auto-fill with category selection), brief description, and pounds recorded.

Click Add, review your information, and then click Submit. File hard copy of receipts for 3 years.

## Category Examples:

| Bread/Bakery               | bread, biscuits, rolls, cookies, cakes, tortillas, pie, etc. yogurt, |
|----------------------------|----------------------------------------------------------------------|
| Dairy                      | cheese, milk, butter, sour cream, creamer etc. chicken, pork,        |
| Meat                       | beef, etc. (should be frozen)                                        |
| Produce                    | All fruits and vegetables                                            |
| Prepared/Perishable (Deli) | Ready to eat foods, salads, sandwiches, sliced lunch meat etc.       |
| Frozen                     | All frozen items other than meat                                     |
| Mix                        | All dry edible products, canned, boxed, water, etc.                  |
| Non-Food                   | All non-edible products, hygiene items, etc                          |